## Welcome to Dental Monitoring!

You're about to start on an advanced remote monitoring experience, tailored to your orthodontic treatment and designed with your convenience in mind.

With your DM ScanBox and your DM Cheek Retractor, you're all set to send your doctor high quality scans of your teeth so they will be able to follow the progress of your treatment remotely.

To start your remote monitoring, grab your smartphone, download your Dental Monitoring App<sup>\*</sup> and log in using the activation email sent to you by your doctor! If you haven't received your activation email yet, please contact your practice.

Your DM App will automatically let you know when you are due for a scan. It will also guide you on the entire scan process from start to finish. It's easy! Just make sure that your volume and notifications are turned on.

Before you begin, please take some time to read the information and tutorials we have prepared for you. To check them out, please scan the QR code or visit www.dental-monitoring.com/patient

We wish you all the best for your future dream smile. **The DM Team.**

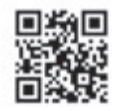

## DENTAL<br>MONITORING

by **DentalMind**